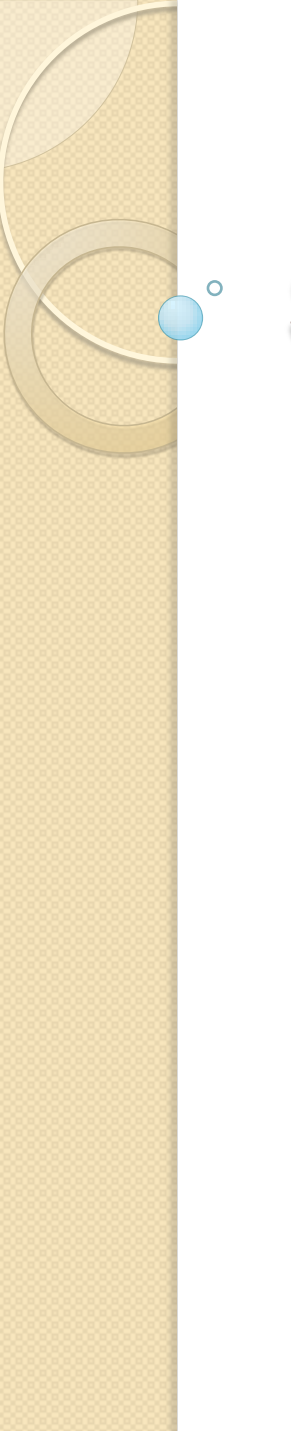

# **Silverllight**

**Templates** 

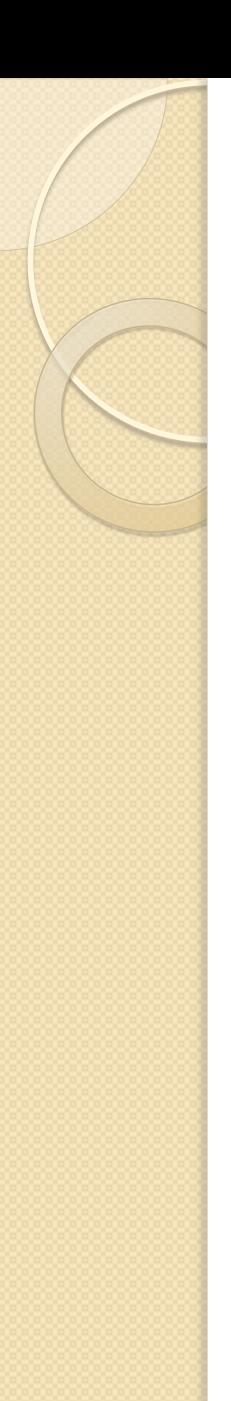

Apesar da aplicação de estilos permitir a personalização de muitos aspectos visuais de um controle, a verdade é que podemos ir um pouco mais longe e efetuar a personalização completa do seu aspecto através da definição do *template* do controle.

A classe *Control* disponibiliza uma propriedade, designada por *Template,*  espera um elemento do tipo ContentTemplate*.* É este objeto que define o aspecto gráfico do controle em rutime. Em outras palavras, é este objeto que define a árvore visual utilizada pelo controle.

#### **Definição da Interface Básica**

O primeiro passo necessário à construção de um *template* passa pela criação de um objeto *ContentTemplate* que serve de container aos outros elementos visuais que definem a interface gráfica do controle. Neste caso, vamos criar um *template* que usa uma elipse para delimitar a área do controle.

No exemplo, vamos criar um botão em forma de elipse. Veja o código a seguir:

<Window.Resources>

 <ControlTemplate TargetType="Button" x:Key="btTemplate"> <Grid>

<Ellipse x:Name="background"

Stroke="{TemplateBinding BorderBrush}"

Width="{TemplateBinding Width}"

Height="{TemplateBinding Height}">

<Ellipse.Fill>

 <LinearGradientBrush EndPoint=".7,1" StartPoint=".7,0"> <GradientStop Color="#FFFFFFFF" Offset="0"/> <GradientStop Color="#F9FFFFFF" Offset="0.375"/> <GradientStop Color="#E5FFFFFF" Offset="0.625"/> <GradientStop Color="#C6FFFFFF" Offset="1"/> </LinearGradientBrush> </Ellipse.Fill> </Ellipse> </Grid> </ControlTemplate>

</Window.Resources>

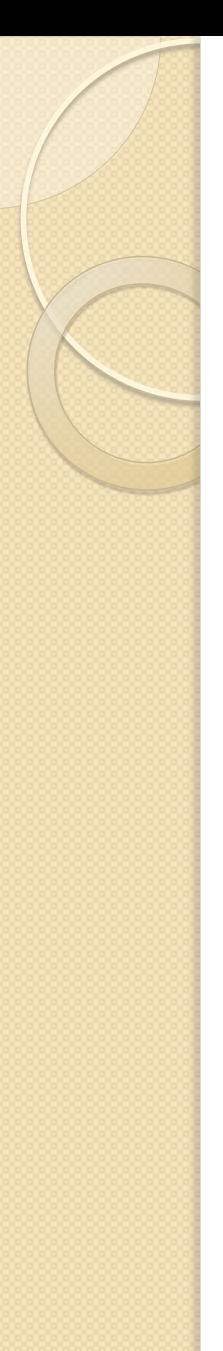

**Atribuindo o** *template* **ao botão.**

<Grid>

 <Button Content="Estilo inLine" Height="70" Width="200" Template="{StaticResource btTemplate}"/> </Grid>

Observação: se você executar esta aplicação, irá perceber que o conteúdo não foi impresso no botão, ou seja, o Content do botão, não foi inserido ao mesmo. Isto se deve, porque a renderização do conteúdo, fica a cargo do controle *ContentPresenter*.

Então, acrescente o código a seguir ao recurso.

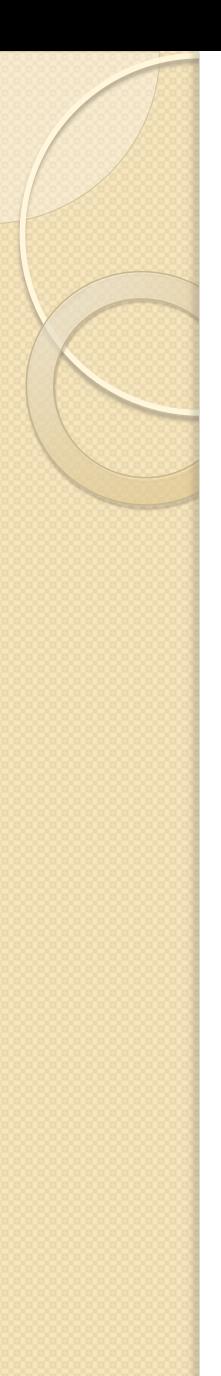

<ContentPresenter x:Name="contentPresenter" ContentTemplate="{TemplateBinding ContentTemplate}" Content="{TemplateBinding Content}" HorizontalAlignment="{TemplateBinding HorizontalContentAlignment}" VerticalAlignment="{TemplateBinding VerticalContentAlignment}"/>

Se você executar a aplicação novamente, verá que o conteúdo foi apresentado.

A extensão de markup *TemplateBinding* faz com que os valores das propriedades do controle sejam propagados para as propriedades dos elementos usados no interior do *template*.

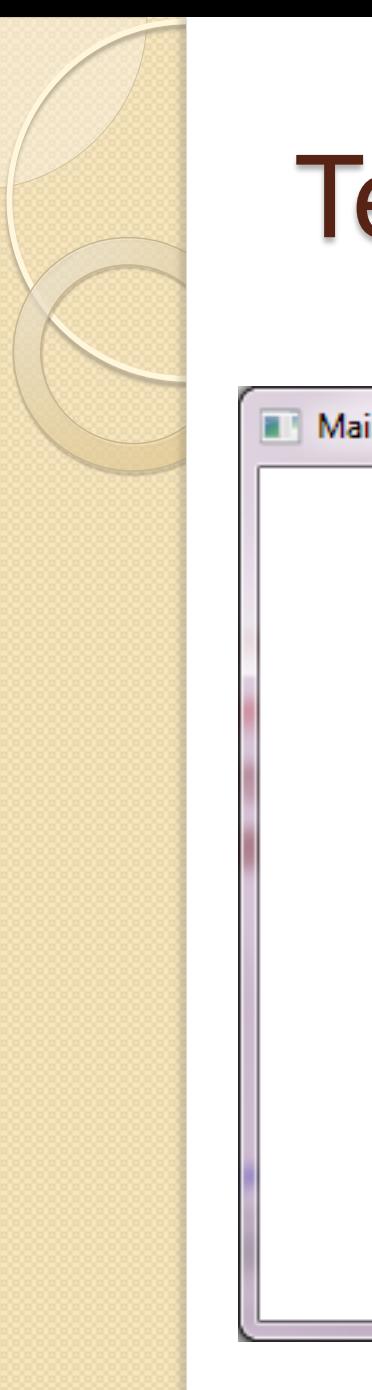

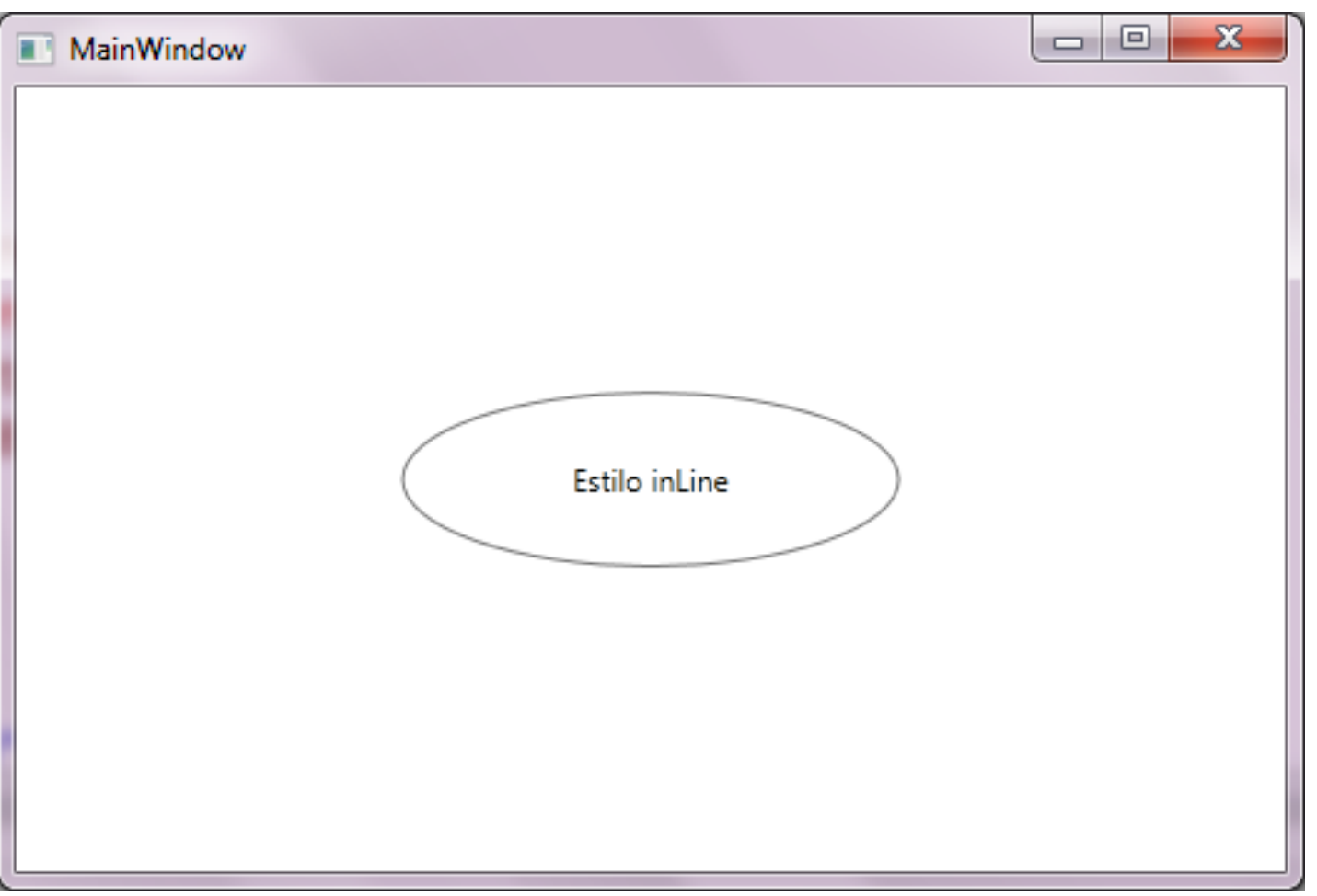

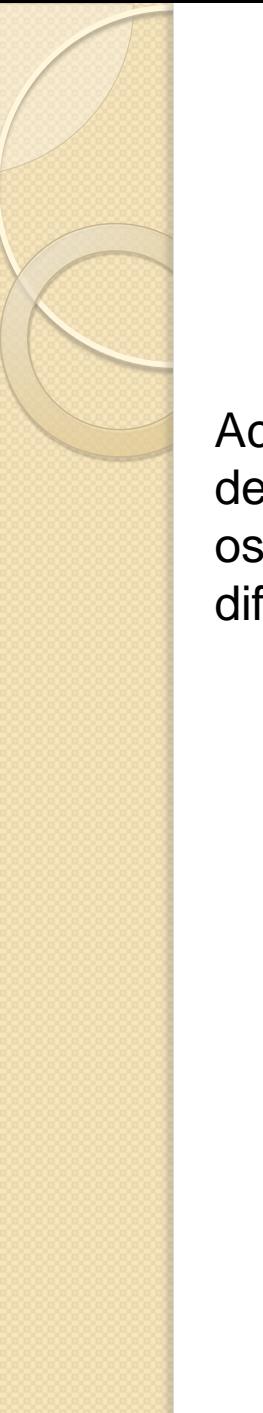

Acrescente um outro botão ao projeto. Agora não use o template definido na página. Faça isso, usando um StackPanel, ou seja coloque os dois botões, dentro de um StackPanel Execute a aplicação e veja a diferença entre os dois. Veja o resultado na página seguinte.

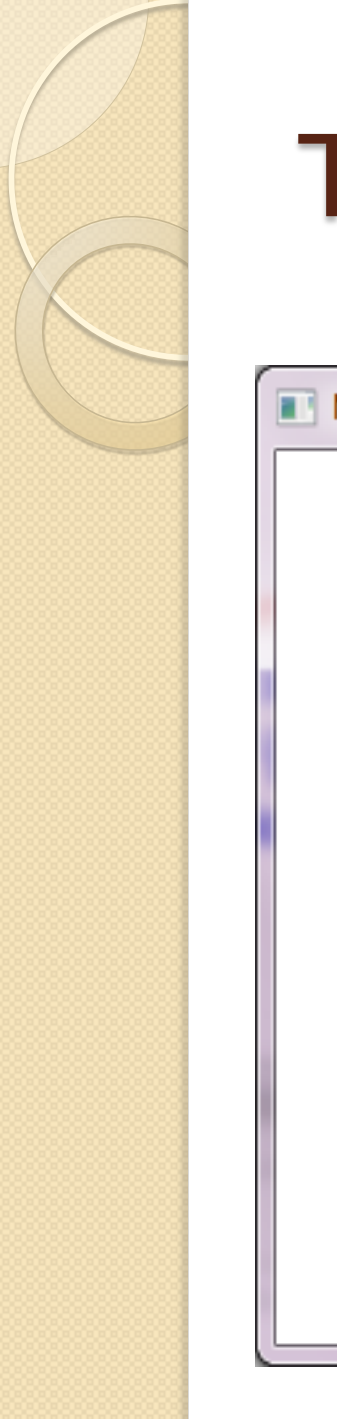

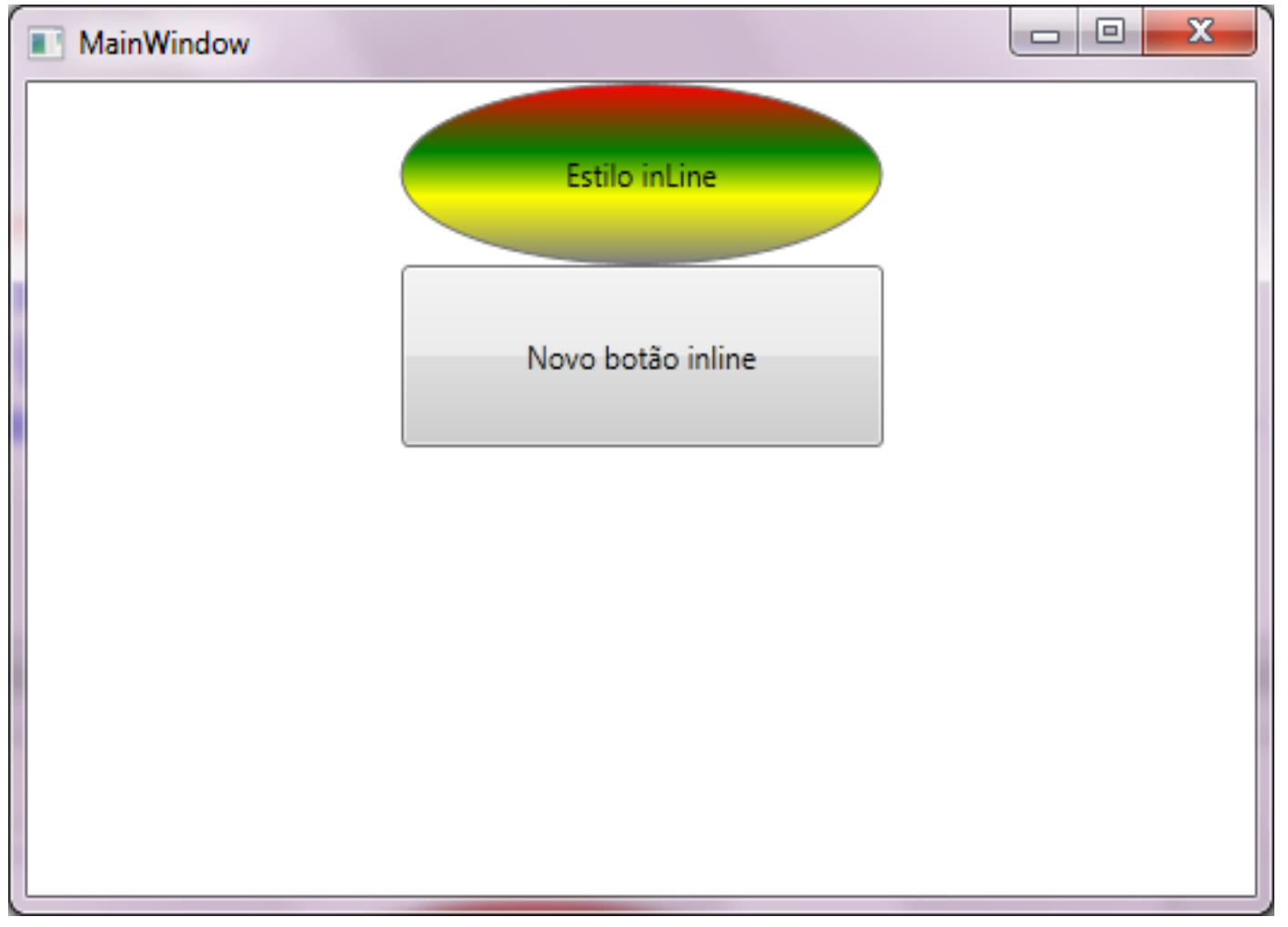

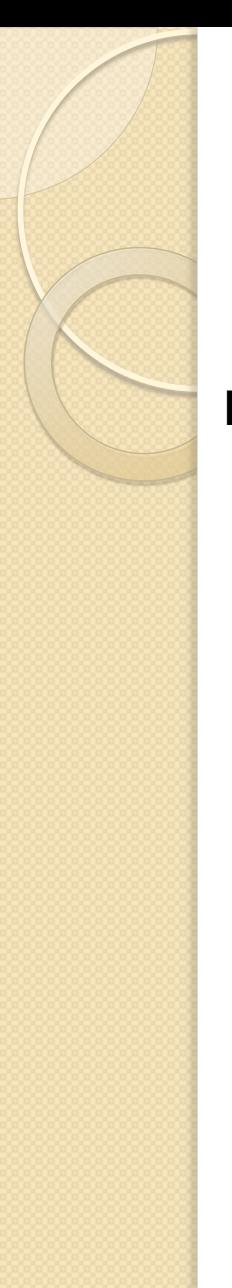

#### **Definição de estados**

Ao executar a aplicação, observe que quando passamos o mouse sobre o botão elipse, nenhum evento é disparado. Enquanto que, quando passamos o mouse sobre o botão normal, o mesmo muda seu estado. Para resolver esta situação, temos que modificar o *template* e adicionar os elementos necessários ao suporte dos vários estados visuais pelos quais o botão pode passar.